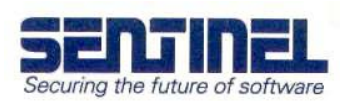

## **How to add support for USB-keys to your protection scheme**

If you already are using Sentinel SuperPro hardware keys for parallel port to protect your application, adding support for USB-keys is very easy. The only thing you have to make sure is that the end users install the System Driver with USB-support enabled.

The USB-driver is automatically installed if you are using Sentinel Protection Installer version 7.0 or later. If you are using earlier versions of the System Driver, please refer to the readme-file of the Sentinel System Driver to find the proper settings to install the driver with support for USB.

If the computer is unable to detect a Sentinel USB key, it is usually a problem with the driver installation. Attaching the key to the computer before the Sentinel System Driver is installed sometimes causes this to happen.

If this problem occurs, carry out the following steps:

- 
- Disconnect the hardware key from the computer.<br>• Download and run the application called Sentinel • Download and run the application called Sentinel System Driver Cleanup Utility. It can be downloaded from the downloads-section of www.pericosecurity.com. SSDCleanup removes the Sentinel System Driver completely, and is more effective than just upgrading or removing the driver.
- Restart the computer.
- Install the current system driver. It can be downloaded from the downloads-section of www.pericosecurity.com.
- Attach the hardware key to the computer again.

Check if the computer now detects the key. It usually does at this stage. If not, download Sentinel SuperPro Medic from the downloads-section of www.pericosecurity.com.

- Install Sentinel SuperPro Medic.
- Make sure the key is connected.
- Start Sentinel SuperPro Medic.
- Press "Find SuperPro".

If Medic finds the key, the problem is not driver related. Then it has something to do with the protected program. If the key still is not found, check which system driver version Medic detects. Is that the same version as the one you just installed?

If you have any questions, please contact us at support@perico.no or phone +47 22 06 40 50.